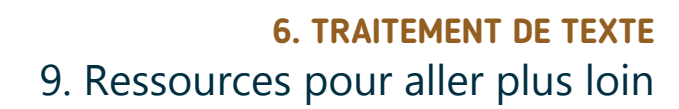

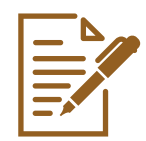

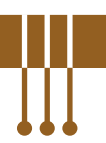

Word Online est une alternative parmi d'autres dans la famille des logiciels de traitement de texte. Il existe en effet d'autres logiciels ou applications permettant de faire de la mise en page de documents.

# **1. Autres logiciels de traitement de texte**

#### **L'application en ligne Google Docs**

L'application est accessible via le navigateur (voir fiche 3.2.)

à l'adresse https://docs.google.com en se connectant à un compte Google

via le lanceur d'applications (voir fiche 6.1)

**the depuis votre boite mails Gmail** (voir fiche 4.3.)

**...** ou votre espace de stockage Google Drive (voir fiche 5.3.).

#### **Le logiciel Writer**

Numérique

Ce logiciel est compris dans la suite bureautique pour PC Libre Office qui est téléchargeable gratuitement sur https://fr.libreoffice.org/download (voir fiche 3.2.) ou en faisant une recherche Web (voir fiche 3.3.).

Une fois le logiciel téléchargé, vous pouvez l'installer (voir fiche 1.14.).

### **Le logicel Word pour PC**

Ce logiciel fait partie de la suite Microsoft Office. La version de ce logiciel à installer sur PC est payante.

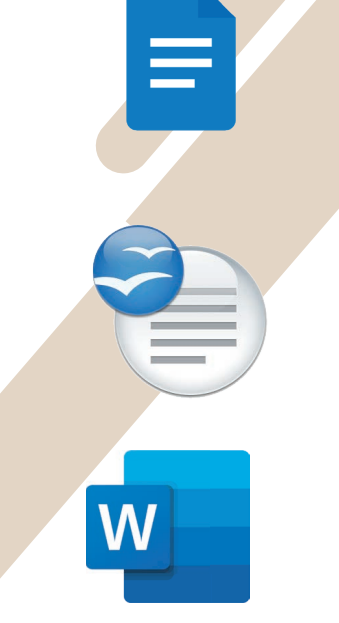

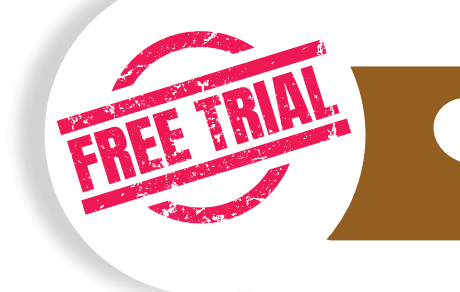

NB : si vous achetez un nouveau PC équipé de Windows, il est possible que la suite Microsoft Office y soit déjà pré-installée. Mais attention, il s'agit d'une version d'essai. Après quelques jours d'utilisation, il faudra payer pour continuer à l'utiliser !

## **2. WordPad**

Sur un PC équipé de Windows, vous disposez déjà d'un programme léger de traitement de texte : WordPad. Ses options, basiques, sont similaires à Word ou Word online : options de mise en forme de texte et de paragraphes et insertion d'images...

Ce logiciel suffit pour rédiger un courrier ou un document long ne nécessitant pas de mise en page avancée.

Vous le trouverez en tapant « WordPad » dans l'outil de recherche de votre barre des tâches  $\bigcirc$  (voir fiche 1.3.).

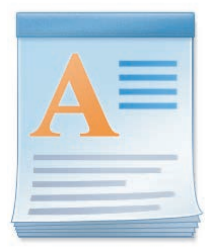

## **3. Quelques sites ou vidéos pour aller plus loin**

Grâce aux tutoriels disponibles en ligne, vous pouvez continuer à apprendre les fonctionnalités des différentes solutions de traitement de texte.

#### Pour Word

Sur base de cas pratiques comme l'insertion d'images, de tableaux, de zones de texte ou d'un en-tête et d'un pied de page,... tout ceci n'aura bientôt plus de secrets pour vous grâce à la chaine YouTube FILIM https://www.youtube.com/c/FILIM/playlists?view=50&sort=dd&shelf\_id=5

### Pour Libre Office

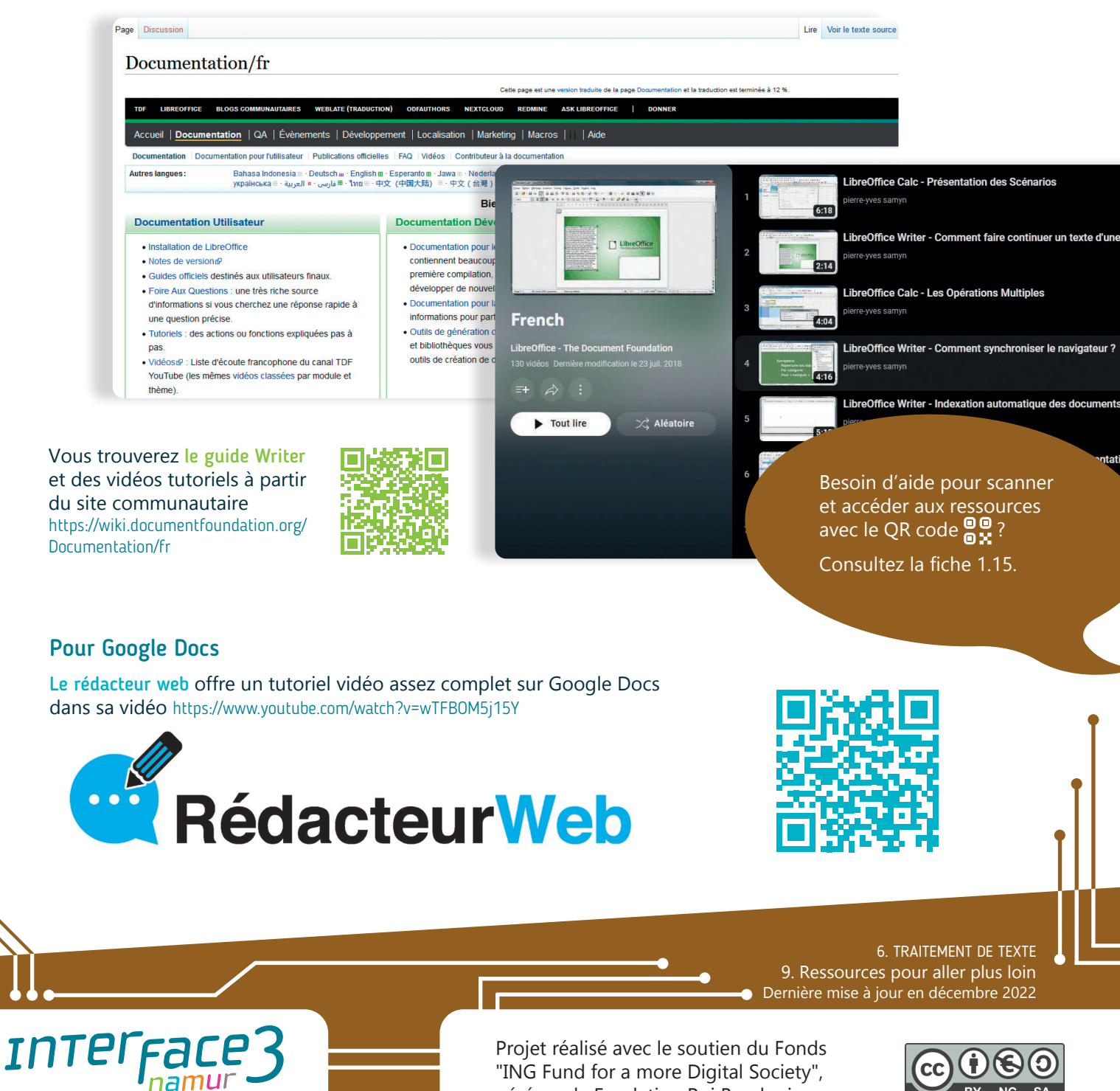

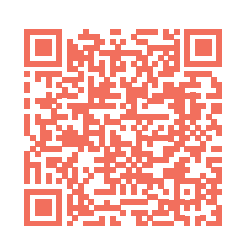

Filim

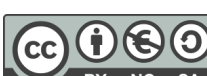

wwww.interface3namur.be/box-numerique

"ING Fund for a more Digital Society", géré par la Fondation Roi Baudouin